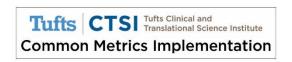

## Guidance on Updating Scorecard Turn the Curve Plans

When updating your Common Metric values and Turn the Curve (TTC) plans, we suggest using one of these two options:

- 1. Add the label "2016 Updates" to the existing TTC notes and enter the additional information in a different font or color.
- 2. Add a new note labeled "2016 Updates" using the default note editor function.

### **Enter New Common Metric Values for 2016**

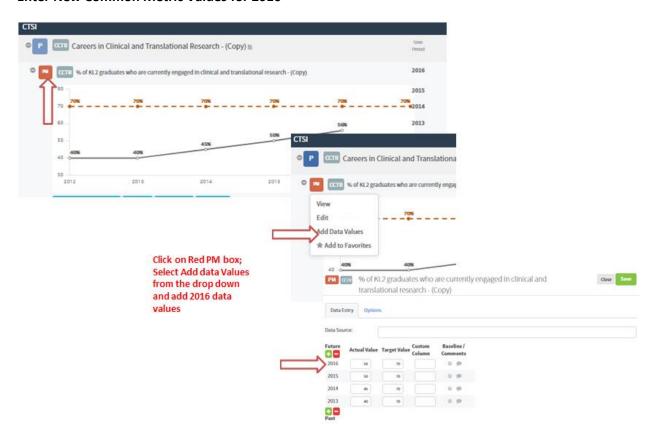

## **Update the TTC Plan**

Option 1: Steps to Label updates for 2016 and enter then into the text fields in a different font or color

## Step 1 – Enter the Notes page

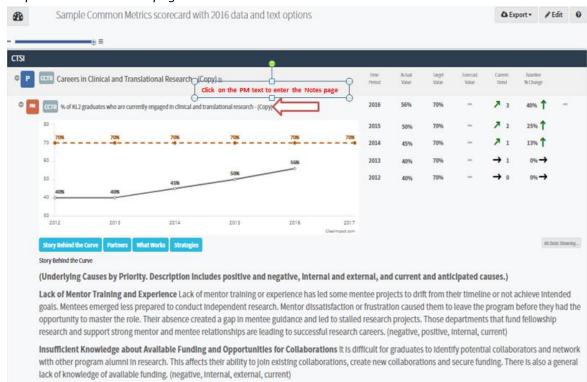

## Step 2 - Start editing

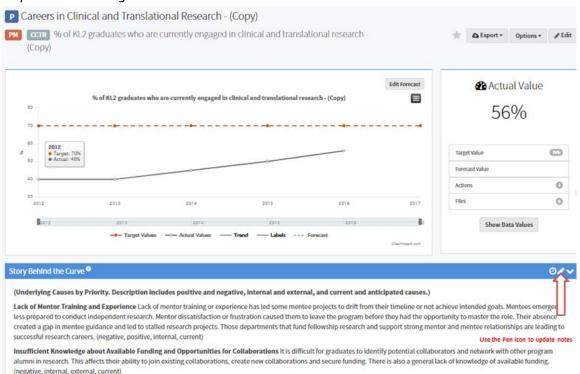

## Step 3 - Edit/ Update and Save

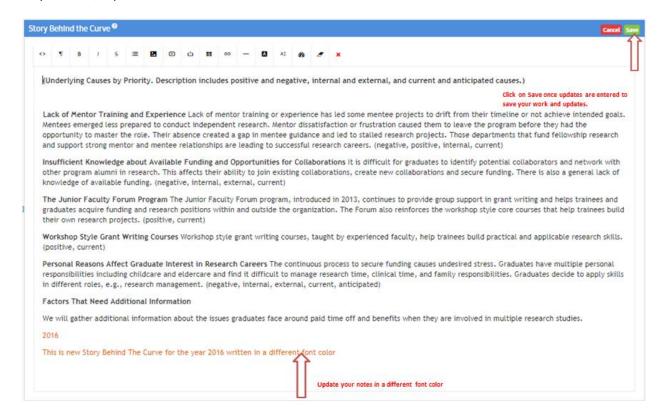

## How it looks after updates-

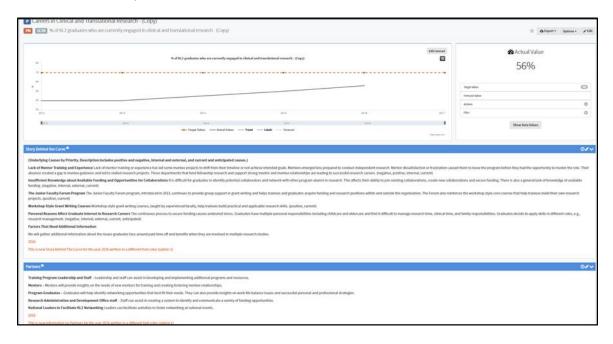

**Option 2:** Add a new note labeled "2016 Update" using the default note editor function.

Step 1 – Create a new note

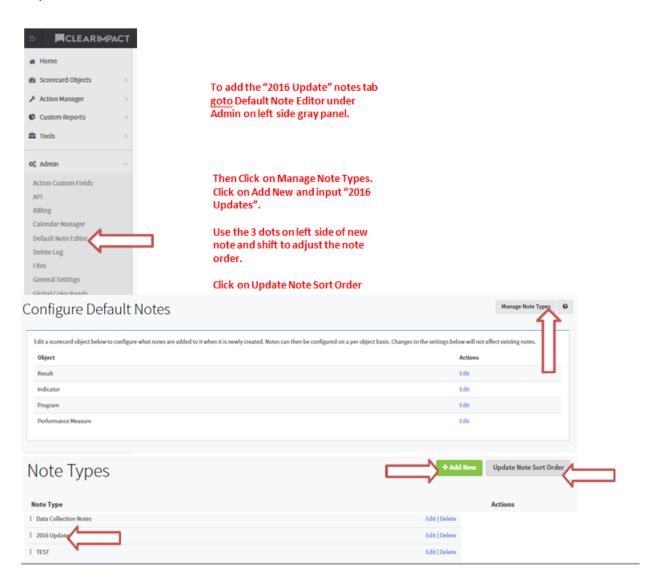

# Step 2 – Add the Note to your TTC plan

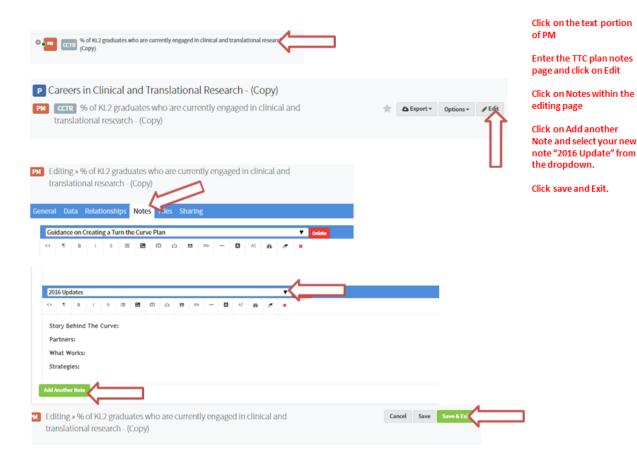

#### How it could look -

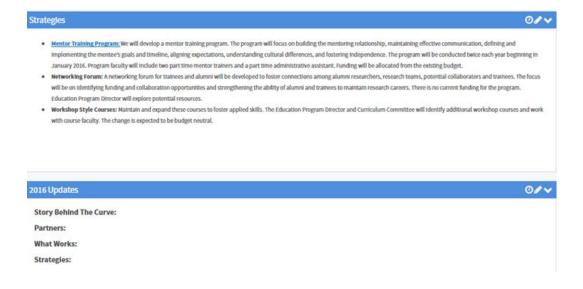